## Instructions for customizing this document

Before you can distribute the Registering for iPayStatements document to your employees, you must first customize it with your company specific information which includes:

- Your company's Self-Service Registration Pass code (screen 3)
- Your company code (screen 6)
- Your company ID which are the characters displayed after the @ sign in your user name. (screen 9)

To customize this information, do the following.

- 1. Page down to the text that need to be customized. This text is highlighted in yellow (e.g., **xxxxxxxxx**) and appears on screens 3, 6 and 9.
- 2. Enter appropriate information for your company.
- 3. Remove the yellow highlight by doing the following:
  - Select the highlighted text.
  - In the Word Toolbar click the down arrow next to the **Highlight** button *and* select **None**.
- 4. When you are done entering all your information, delete or hide these instructions.

## All you need to get started is a copy of your most recent pay statement.

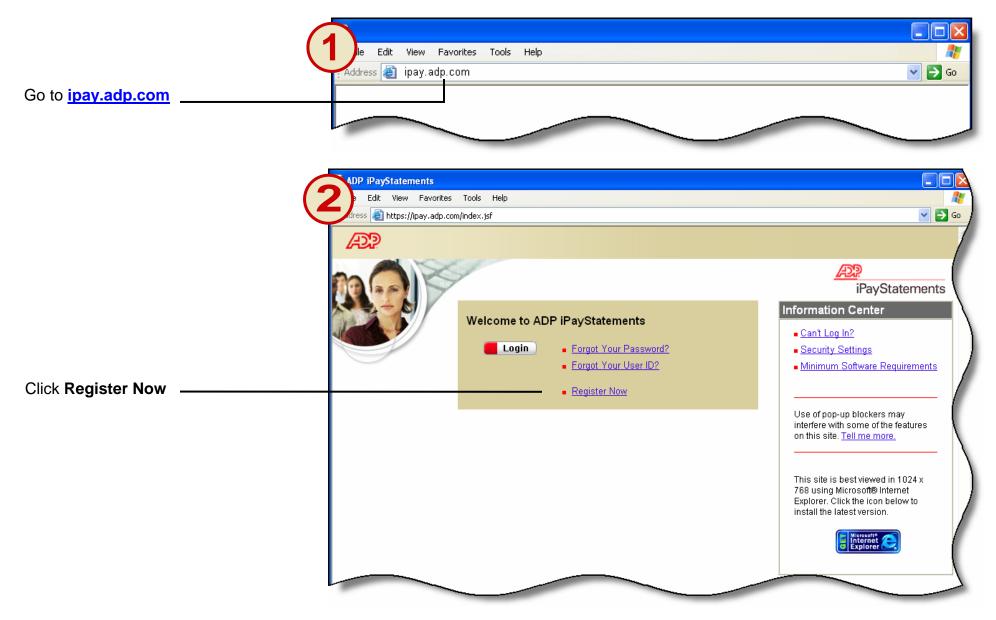

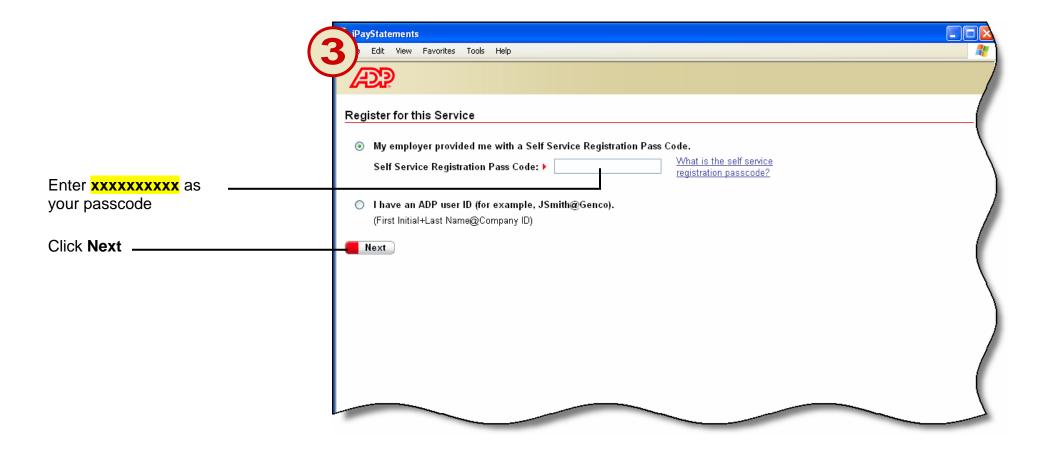

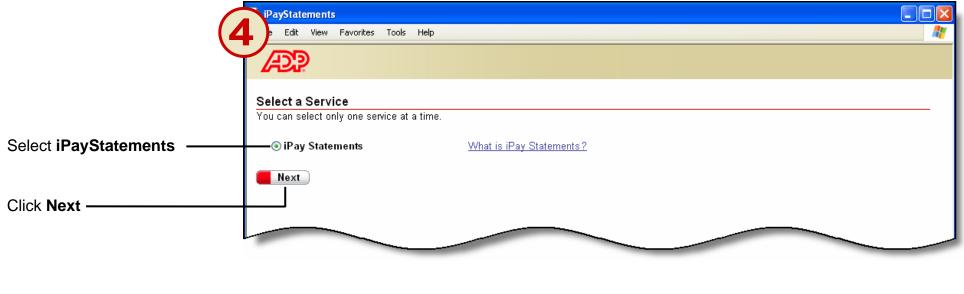

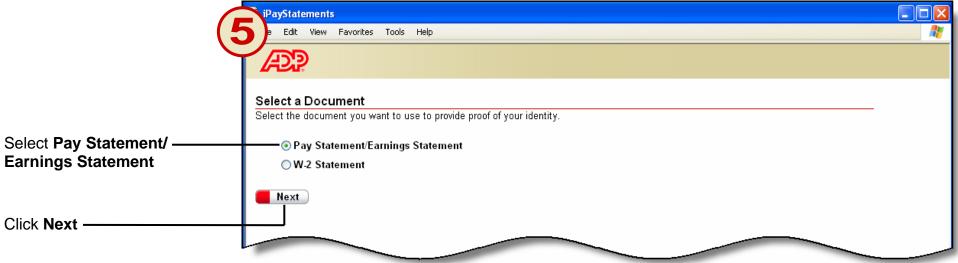

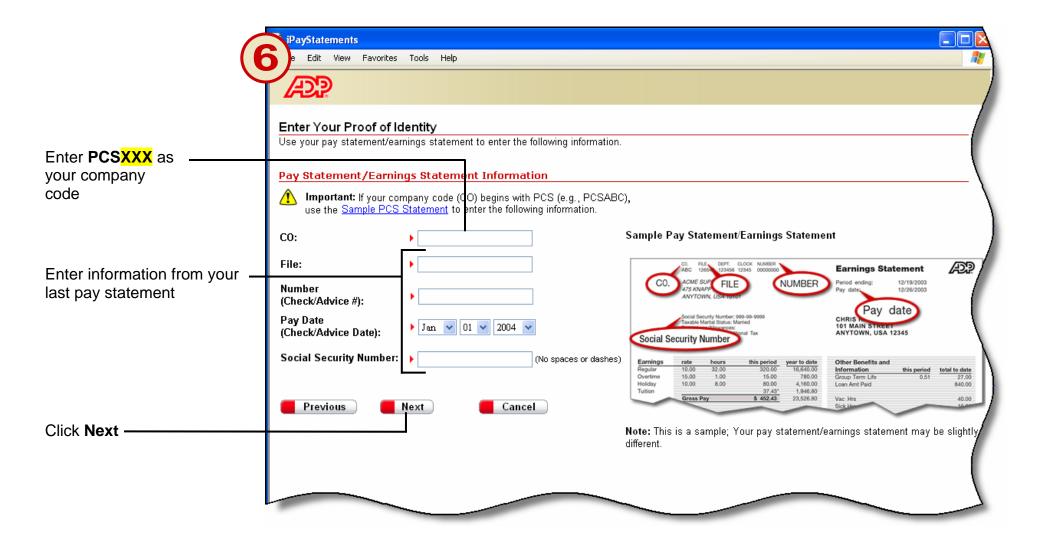

|                         | iPayStatements                                                        |          |
|-------------------------|-----------------------------------------------------------------------|----------|
|                         | e Edit View Favorites Tools Help                                      | <b>A</b> |
| Enter your name, e-mail | ADP .                                                                 |          |
|                         | Enter Your Personal and Business Information.                         | /        |
|                         | Please enter the following information to complete your registration. |          |
|                         | Personal Details                                                      |          |
|                         | First Name:                                                           |          |
|                         | Email:  Confirm Email:                                                | )        |
|                         | Phone: Area code and number                                           |          |
|                         | Business Details                                                      | /        |
|                         | Country:                                                              |          |
|                         | Address 1:                                                            |          |
|                         | Address 2:                                                            |          |
|                         | Address 3:                                                            |          |
|                         | City/Town:                                                            |          |
|                         | State/Province:                                                       |          |
|                         | Zip/Postal<br>Code:                                                   |          |
|                         |                                                                       |          |
| Click Next              | Next Cancel                                                           |          |
|                         |                                                                       |          |
|                         |                                                                       | 7        |
|                         |                                                                       |          |

|                                                                                                    | iPayStatements                                                                                                    |         |
|----------------------------------------------------------------------------------------------------|----------------------------------------------------------------------------------------------------|---------|
| 3)                                                                                                    | ile Edit View Favorites Tools Help                                                                                                    |         |
| Create a password<br>Important<br>Choose a password that you can remember.                                                                                                    | ADP                                                                                                    |         |
|                                                                                                    | Enter Your Security Information.<br>Please enter the following information to complete your registration.                                                 | _/      |
|                                                                                                    | Password Details                                                                                                    |         |
|                                                                                                    | Create Password:       Your password must be at least 8 characters long.         Confirm Password:       It must have at least one letter and one number. |         |
|                                                                                                    | Security Details<br>Important: If you forget your user ID or password, you will be prompted to provide the answers to the following ques                  | stions. |
| Enter security information                                                                                                    | City/Town of Birth :  Springfield Birth Month and Day :  Feb  11                                                                                          |         |
| The security questions and answers are<br>used if you ever forget your password or<br>user ID.<br>Please choose security information that you<br>can remember. Choose only one security<br>question from each drop down list. | Please choose one quest on and answer for each Security Question listed below.                                                                            |         |
|                                                                                                    | Security Question 1 : 🕨 What was your favorite childhood pet's name? 🗸 🗸                                                                                  | · \     |
|                                                                                                    | Answer 1:                                                                                                    | 1       |
| <b>Note</b><br>You may want to note your answers and keep them in a secure place.                                                                                                    | Security Question 2:   Answer 2:     Please select a different question (only one)                                                                        |         |
| Click Submit                                                                                                    | Previous Submit Cancel                                                                                                    |         |
|                                                                                                    |                                                                                                    |         |

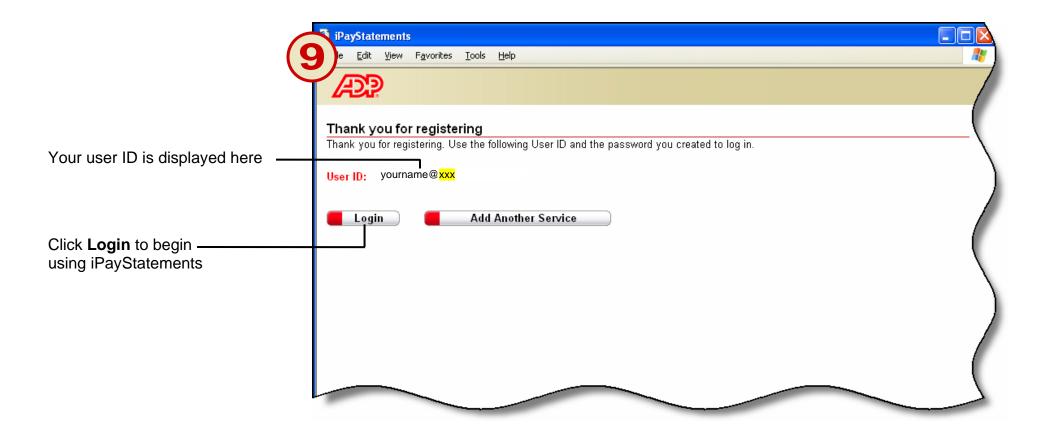

Thank you for using ADP iPayStatements